## **УДОСКОНАЛЕННЯ ПОБУДОВИ КРЕСЛЕНИКІВ ЦИЛІНДРИЧНИХ ЗУБЧАСТИХ ПЕРЕДАЧ В ПАКЕТІ AUTODESK INVENTOR**

Іванов Є.М., к.т.н., Омельченко В.В., Гнатюк А.А. *Харківський національний автомобільно-дорожній університет (Україна)*

*Робота присвячена опису вдосконаленого методу побудови кресленика циліндричної зубчастої передачі. В роботі показано, що майстер проектування пакету Autodesk Inventor дозволяє створювати параметричні 3D-моделі елементів циліндричної зубчастої передачі. Але при побудові кресленика 3D-моделі циліндричної зубчастої передачі не враховується ряд умовностей при зображенні циліндричних зубчастих колеса, шестерні і зубців в зачепленні, передбачених діючим стандартом.* 

*В роботі показано переваги вдосконаленого методу, який полегшує побудова кресленика циліндричної зубчастої передачі в пакеті Autodesk Inventor, використовуючи параметричні 3D-моделі складальних одиниць «циліндричне зубчасте колесо і циліндрична зубчаста шестерня в параметричних оболонках».*

*Складальні одиниці розроблялися зі збігом ідентифікаторів змінних при побудові 3D-моделей «оболонка циліндричної шестерні і циліндричного колеса» використовуючи довідкові дані (основні геометричні параметри циліндричної зубчастої передачі), як вихідні параметри для можливості збереження та використання при параметризації.* 

*При створенні кресленика циліндричної зубчастої передачі використовується складальна одиниця «циліндрична зубчаста передача» та розроблений алгоритм подання геометричної інформації її елементів з довільними вихідними параметрами для полегшення побудови креслеників в пакеті Autodesk Inventor у відповідності з діючим стандартом.*

*Запропонований вдосконалений метод виконання креслеників циліндричних зубчастих передач з довільними вихідними параметрами в пакеті Autodesk Inventor може бути застосований на виробництві для оптимізації розробки конструкторської документації у відповідності з діючим стандартом.*

*Ключові слова: параметрична оболонка, циліндричне зубчасте колесо, циліндрична зубчаста передача, Autodesk Inventor.*

*Постановка проблеми.* Майстер проектування пакету Autodesk Inventor дозволяє розробляти параметричну 3D-модель циліндричної зубчастої передачі. Але при побудові кресленика 3D-моделі циліндричної зубчастої передачі не враховуються вимоги діючого стандарту [1].

*Аналіз останніх досліджень і публікацій.* Згідно діючого стандарту, циліндричні зубчасті передачі [1] викреслюють спрощено: зубчасті колеса в зачепленні викреслюють умовно; зображуючи зубчасті колеса в зачепленні у розрізі, зубці завжди показують не розсіченими та без штрихування; на головному зображенні зуб ведучого колеса в зачепленні показують перед зубом веденого колеса.

*Формулювання цілей статті.* Використовуючи набір інструментів середовища автоматизованого проектування розробити методику удосконалення побудови робочих креслеників 3D-моделей циліндричних зубчастих передач (рис. 1, а) згідно діючого стандарту.

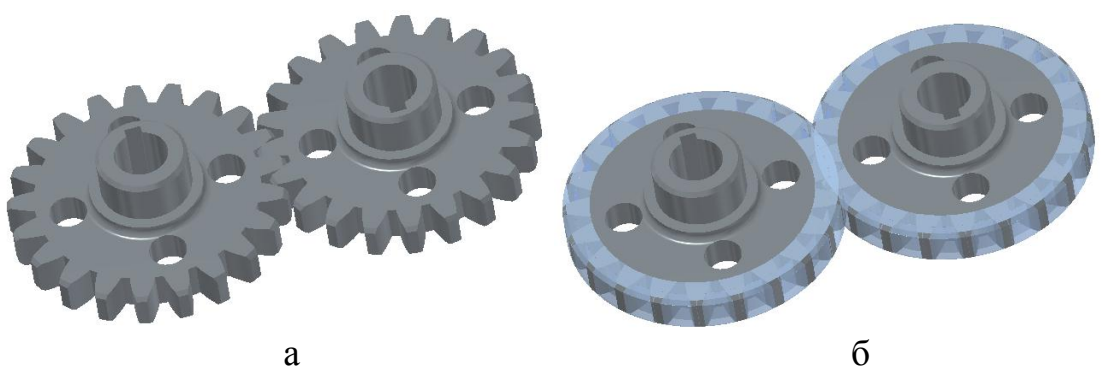

Рис. 1. а - 3D-модель циліндричної зубчастої передачі; б - складальна одиниця «циліндрична зубчаста передача»

*Основна частина.* Використовуючи розроблені 3D-моделі складальних одиниць елементів циліндричної зубчастої передачі в параметричних оболонках (рис. 2) [2] при побудові 3D-моделі циліндричної зубчастої передачі було адаптовано алгоритм [3] для удосконалення виконання робочих креслеників параметричних 3Dмоделей циліндричних зубчастих передач у відповідності з вимогами діючого стандарту.

Складальні одиниці (рис. 1, б) розроблялись зі збігом ідентифікаторів змінних при побудові 3D-моделей «циліндрична оболонка» [2] та з використанням довідкових даних (рис. 2, а, б) (основних геометричних параметрів елементів циліндричної зубчастої передачі), як вихідних параметрів.

Для створення видів циліндричної зубчастої передачі у файлі кресленика послідовно виконуємо на фронтальному виді два місцевих розрізу за ескізами:

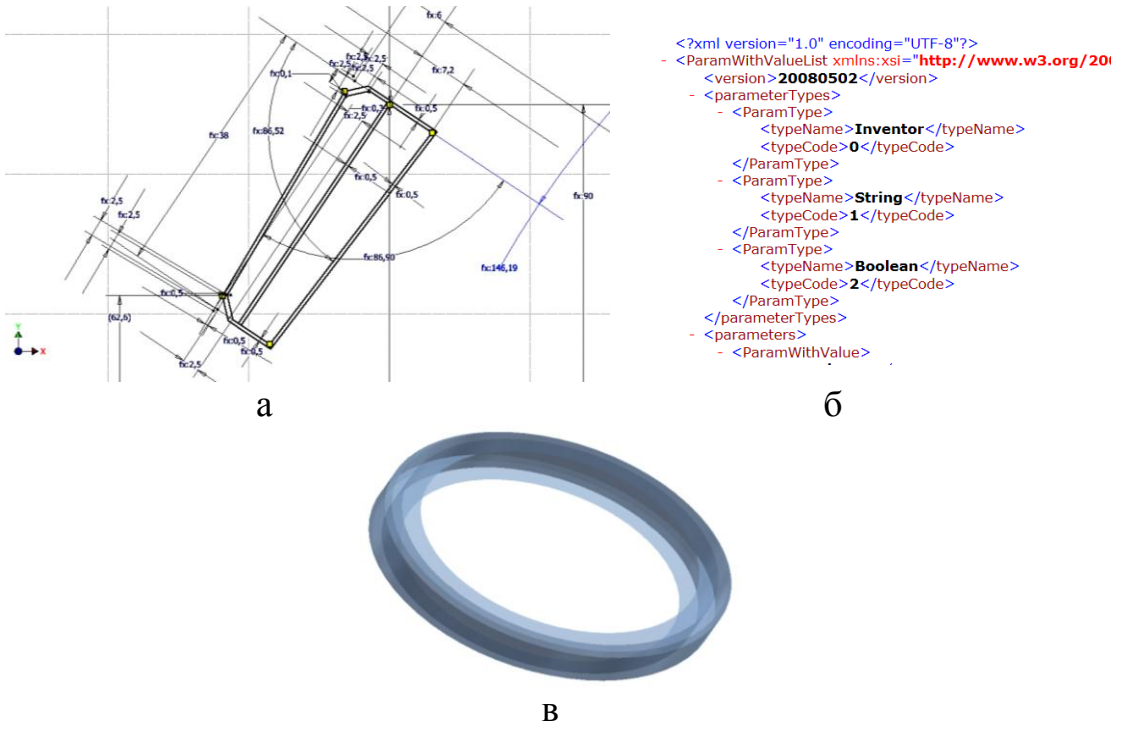

Рис. 2. а - ескізний профіль 3D-моделі «параметрична оболонка»; б – фрагмент файлу**.**XML збереження та обміну інформації; в - 3D-модель «параметрична циліндрична оболонка»

1-й місцевий розріз виконується по 1-му ескізу інструментом «Местный разрез» на глибину «От точки» при виборі твірної оболонки шестерні або колеса циліндричної зубчастої передачі (рис. 3, а);

2-й місцевий розріз виконується по 2-му ескізу (для унеможливлення помилок ескіз виконується при знятої видимості шестерні та колеса циліндричної зубчастої передачі) інструментом «Местный разрез» на глибину «Через деталь» при виборі шестерні та колеса в якості «Детали» (рис. 3, б).

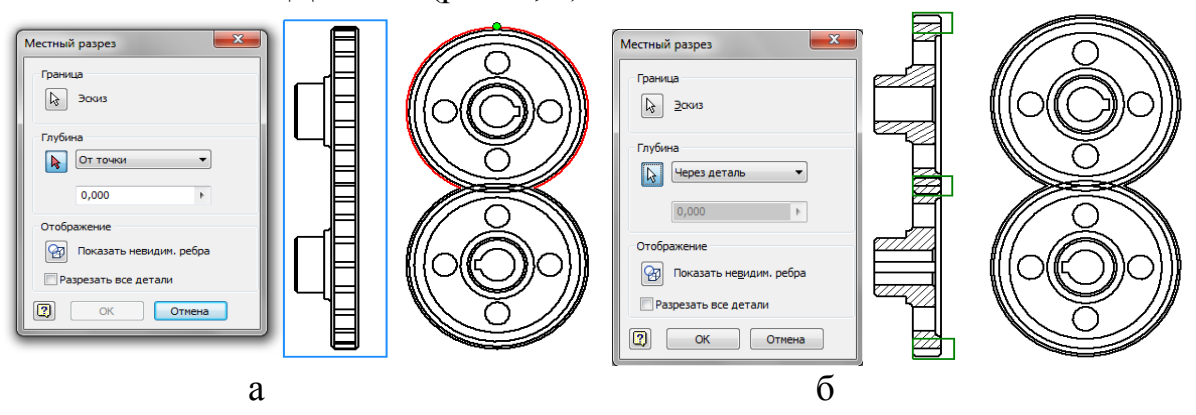

Рис. 3. а - 1-й місцевий розріз «От точки» до твірної шестерні (колеса); б - 2-й місцевий розріз «Через деталь» деталь – шестерня та колесо

Скориставшись інструментом «Свойства ребра» змінюємо властивості областей на видах циліндричної зубчастої передачі у

57

відповідності до стандарту (рис. 4, а). Остаточно фрагмент кресленика циліндричної зубчастої передачі з властивостями областей у відповідності з діючим стандартом наведено на рисунку 4, б.

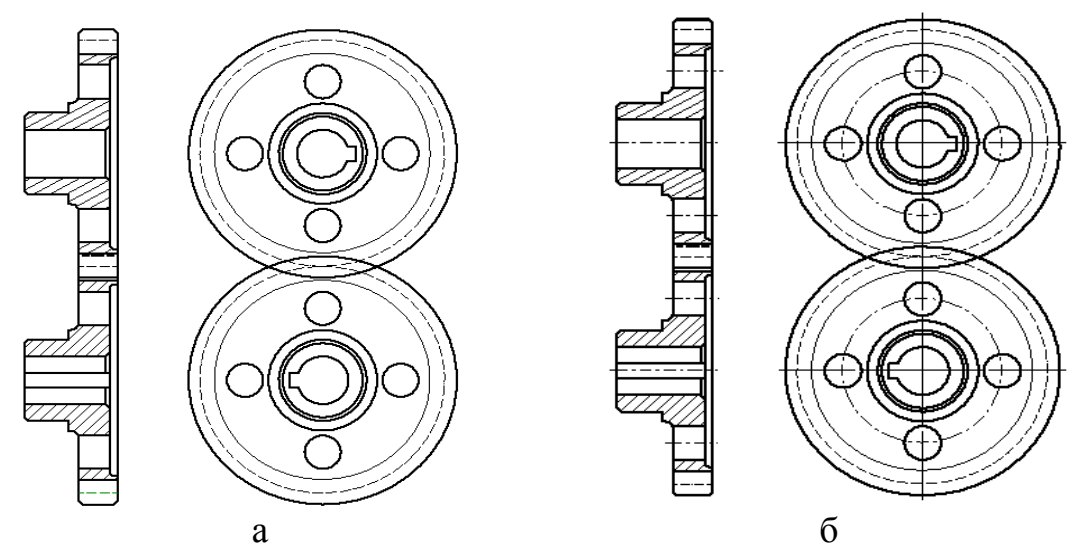

Рис. 4. а - зміна властивостей областей циліндричної зубчастої передачі; б - фрагмент кресленика циліндричної зубчастої передачі

*Висновки.* Запропонований в роботі алгоритм значно полегшує побудову креслеників циліндричних зубчастих передач в пакеті Autodesk Inventor у відповідності з діючим стандартом та може бути застосовано в машинобудуванні для оптимізації розробки конструкторської документації на стадії проектування.

## *Література*

- 1. Єдина система конструкторської документації. Основні положення. Довідник: – Укр. та рос. мовами / За заг. ред. В.Л. Іванова*.* – Львів: НТЦ "Леонорм-стандарт", 2001. – 272с. – (Серія "Нормативна база підприємства").
- 2. Іванов Є.М. АП №68329, Україна. Подання складових елементів передач у середовищі автоматизованого проектування / Є.М. Іванов. – 2016.
- 3. Іванов Є.М. АП №80325, Україна. Розробка алгоритму подання геометричної інформації рухомих рознімних з'єднань для побудови креслеників при автоматизованому проектуванні / Є.М. Іванов. – 2018.

Иванов Е.М., Омельченко В.В., Гнатюк А.А.

*Работа посвящена описанию усовершенствованного метода построения чертежа цилиндрической зубчатой передачи. В работе показано, что мастер проектирования пакета Autodesk Inventor позволяет создавать параметрические 3D-модели элементов цилиндрической зубчатой передачи. Но при построении чертежа 3Dмодели цилиндрической зубчатой передачи не учитывается ряд условностей при изображении цилиндрических зубчатых колеса, шестерни и зубьев в зацеплении, предусмотренных действующим стандартом.* 

*В работе показано преимущества усовершенствованного метода, который облегчает построение чертежа цилиндрической зубчатой передачи в пакете Autodesk Inventor, используя параметрические 3D-модели сборочных единиц «цилиндрическое зубчатое колесо и шестерня в параметрических оболочках».*

*Сборочные единицы разрабатывались с совпадением идентификаторов переменных при построении 3D-моделей «оболочка цилиндрической шестерни и цилиндрического колеса» используя справочные данные (основные геометрические параметры цилиндрической зубчатой передачи), как исходные параметры для возможности сохранении и использовании при параметризации.* 

*При создании чертежа цилиндрической зубчатой передачи используется сборочная единица «цилиндрическая зубчатая передача» и разработанный алгоритм представления геометрической информации ее элементов с произвольными исходными параметрами для облегчения построения чертежей в пакете Autodesk Inventor в соответствии с действующим стандартом.*

*Предложенный метод выполнения чертежей цилиндрических зубчатых передач с различными исходными параметрами в пакете Autodesk Inventor может быть применен на производстве для оптимизации разработки конструкторской документации.*

*Ключевые слова: параметрическая оболочка, цилиндрическое зубчатое колесо, цилиндрическая зубчатая передача, Autodesk Inventor.*

## **IMPROVEMENT OF CONSTRUCTION OF DRAWINGS OF CYLINDRICAL GEARS IN AUTODESK INVENTOR PACKAGE**

Ivanov E., Omelchenko V., Gnatyuk A.

*The work is devoted to the description of the improved method of drawing a cylindrical gear drive. The paper shows that the Autodesk Inventor package design wizard allows you to create parametric 3D models of cylindrical gear elements. But when drawing a 3D model of a cylindrical gear drive, the conventional image of gears and teeth in engagement is not taken into account: the teeth always show not dissected and without hatching; in the images perpendicular to the axes of the gears in engagement, the cuts are not used.* 

*The paper shows the advantages of the improved method, which facilitates the creation of the drawing of cylindrical gear in the package Autodesk Inventor, a parametric 3D model of Assembly units "of the cylindrical wheel and a cylindrical gear in parametric shells".*

*Assembly units were developed with matching of variable identifiers in the construction of 3D-models "cylindrical gear shell and cylindrical wheel" using reference data (basic geometric parameters of the cylindrical gear), as the initial parameters for the possibility of preservation and use in parametrization.* 

*When creating a drawing of a cylindrical gear drive, the Assembly unit "cylindrical gear" is used and an algorithm for representing the geometric information of its elements with arbitrary initial parameters is developed to facilitate the construction of drawings in the Autodesk Inventor package in accordance with the current standard.*

*The proposed algorithm for drawings of cylindrical gears with different initial parameters in the Autodesk Inventor package can be used in production to optimize the development of project documentation and be used in the development of algorithms for other gears.*

*Key words: parametric shell, cylindrical gear, gearing, Autodesk Inventor.*